# **Getting Started With R**

Yashin Hsiao (cocacatyaya@gmail.com)

- ◆ For more information, please visit : http://cran.r‐project.org/doc/manuals/R‐lang.html
- ◆ How to become R people easily and cheerfully? **Google** + **? function\_name** in R console is the only way out!

## 【Content】

1. Basic Operators

## 2. Matrix Algebra in R

- 2.1 Create Vectors and basic calculations
- 2.2 Combine vectors
- 2.3 Attributes of a vector
- 2.4 Matrix Operations
- 3. Generate data from the distribution
- 4. Plot
- 5. Control flow (loop)
	- ◆ R code Example (Generate Fibonacci number)
	- $\blacklozenge$  R code Example (Tests of Hypothesis t test)
	- ◆ R code Example (Law of Large Number)
	- ◆ R code Example (Simulate Chi-square distribution from normal random data)
	- $\blacklozenge$  R code Example (OLS)
	- ◆ R code Example 6 (Tests of Hypothesis Type 1 error & Type 2 error)
- 6. Data input and data output
- 7. Exercise

## 1. Basic Operators

- <- Left assignment
- -> Right assignment
- Minus
- + Plus
- \* Multiplication
- / Division
- ^ Exponentiation
- %/% Integer divide
- %\*% Matrix product
- %o% Outer product
- $\%x\%$  Kronecker product
- < Less than
- > Greater than
- $=$  Equal to
- >= Greater than or equal to
- <= Less than or equal to
- $\&$  And
- && And
- | Or
- || Or
- : Sequence
- ? Help
- ls() # list all variables

ls.str() # list details on variables and their types

rm(list=ls(all=TRUE)) # delete all variables in memory

- rm(a\_var) #delete variable a\_var
	- R code
		- $x < -10$  # x eqauls to 5 10 -> x  $\#$  x equals to 5  $y < -5$  # y equals to 10  $x + y$  $x - y$ x \* y  $x / y$ x^y
- 2. Matrix Algebra in R

#### 2.1 Create Vectors and basic calculations

- as.vector produces a vector of the given length and mode. The atomic modes are "logical", "integer", "numeric", "complex", "character" and "raw".
- seq is a standard generic with a default method.  $seq(from, to, by= )$

```
 R code   
#First, we consider two vectors, vec1 and vec2.   
vec1 < -as.vector(seq(from = 1, to = 20, 2))
# vec1 <- seq(from = 1, to = 20, by = 2)> vec1
 [1]    1    3    5    7    9    11    13    15    17    19
> vec2 <- as.vector(seq(from = 2, to = 20, 2))
> vec2
 [1]    2    4    6    8    10    12    14    16    18    20
# replace particular one element in vector by other value
# > vec1[n] <- value1
# add a constant to vec1
> vec3 <‐ vec1 + 1
> vec3
 [1]    2    4    6    8    10    12    14    16    18    20
# addition
> vec4 <‐ vec2 + vec3
> vec4
 [1]    4    8    12    16    20    24    28    32    36    40
# multiply by a constant
> vec5 <‐ vec2 *2
> vec5
 [1]    4    8    12    16    20    24    28    32    36    40
# Simple multiplication;   
# 1. Same length 2. element times element
> vec1
 [1]    1    3    5    7    9    11    13    15    17    19
> vec2
 [1]    2    4    6    8    10    12    14    16    18    20
> vec5 <‐ vec1 * vec2
```

```
> vec5
 [1]    2    12    30    56    90    132    182    240    306    380
# Inner product
> vec5 <‐ vec1 %*% vec2
> vec5
      \left[,1]
[1,] 1430
```
#### # **Outer product**

- > vec5 <‐ vec1 %o% vec2
- > vec5

 $[$ ,1]  $[$ ,2]  $[$ ,3]  $[$ ,4]  $[$ ,5]  $[$ ,6]  $[$ ,7]  $[$ ,8]  $[$ ,9]  $[$ ,10]

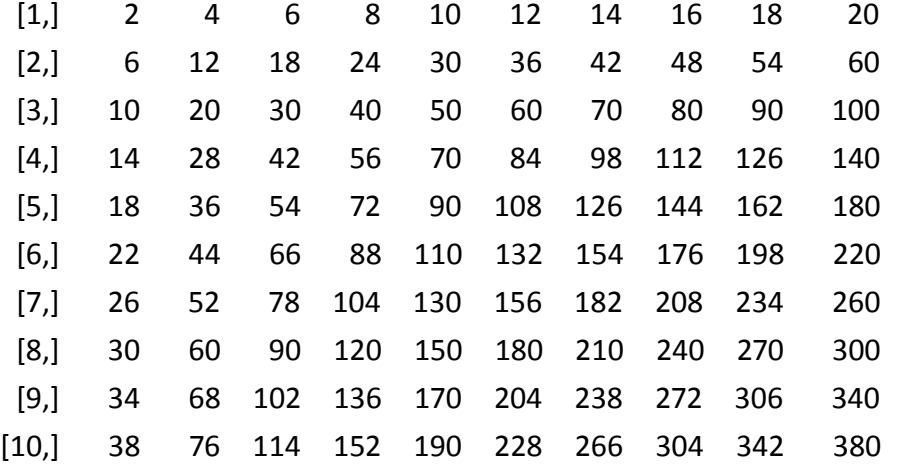

# create another vector, vec6, with negative values

 $>$  vec6 <- seq(from = -10, to = -1, by = 1)

```
> vec6
```
 $[1]$  -10 -9 -8 -7 -6 -5 -4 -3 -2 -1

```
# get absolutely value of vec6
```

```
> vec6 <‐ abs(vec6)
```

```
> vec6
```
 $[1] 10 9 8 7 6 5 4 3 2 1$ 

# other common functions in R  $> x < c(1,2,3,4,5,6)$  $> sum(x)$ [1] 21

> prod(x) [1] 720

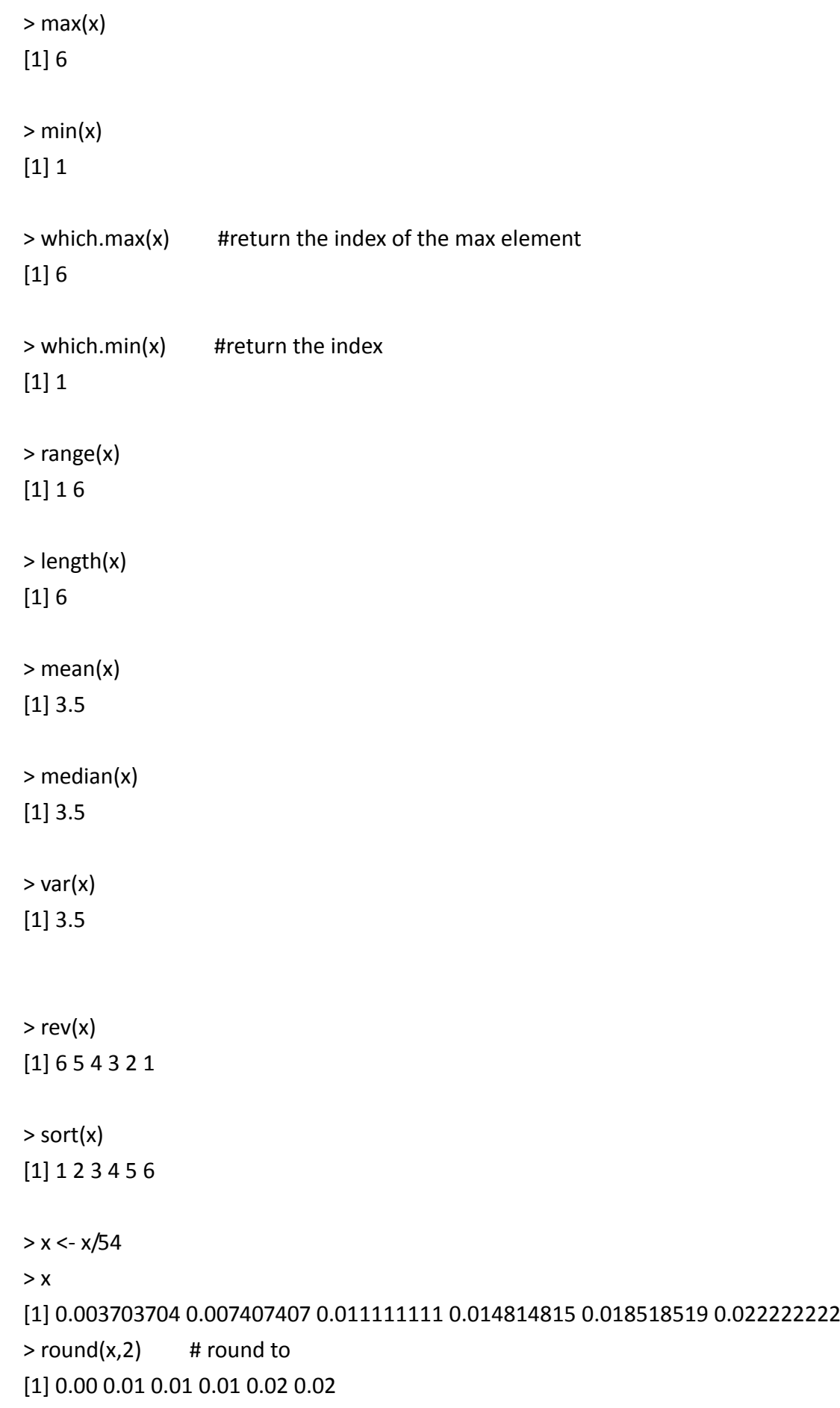

```
> ceiling(x)
```
> floor(x)

 $>$  trunc(x, ...)

```
2.2 Combine vectors
    ◆ R code
         > M1 <- c(vec1, vec2) # combine values into a vector
         > M1
          [1]    1    3    5    7    9    11    13    15    17    19    2    4    6    8    10    12    14    16    18    20
         > M1 <- cbind(vec1, vec2) # combine by columns
         > M1
                       vec1 vec2
          [1,] 1 2[2,] 3 4
          [3,] 5 6[4,] 7 8
          [5,] 9 10
          [6,] 11 12
          [7,]    13    14
          [8,]    15    16
          [9,]    17    18
         [10,] 19 20
         > M1 <- rbind(vec1, vec2) # combine by rows
         > M1
               [,1] [,2] [,3] [,4] [,5] [,6] [,7] [,8] [,9] [,10]
         vec1     1     3     5     7     9     11     13     15     17     19
         vec2     2     4     6     8    10    12    14    16    18     20
```
## 2.3 Attributes of a vector

- $\bullet$  dim(x) returns the dimension of x
- $\bullet$  length(x) returns the length of x
- $\bullet$  t(x) returns the transpose of x
- Note that when a vector is created, it has no dimensions.

 $\blacklozenge$  R code > dim(vec1)

```
NULL
    > length(vec1)
    [1] 10
    > vec7 <- t(vec1)
    > vec7
          \left[,1] \left[,2] \left[,3] \left[,4] \left[,5] \left[,6] \left[,7] \left[,8] \left[,9] \left[,10]
    [1,] 1 3 5 7 9 11 13 15 17 19
    > dim(vec7)
    [1] 1 10
    > vec7 <‐ t(t(vec1))
    > dim(vec7)
    [1] 10 1> vec7
           [,1]
     [1,] 1[2,] 3
     [3,] 5[4,] 7
     [5,] 9
     [6,] 11
     [7,]    13
     [8,]    15
     [9,] 17
    [10,] 19
2.4 Matrix Operations
```

```
\blacklozenge R code
```
# There are many ways to create a matrix. For example…

```
> Mij <- rbind(c(1, 2, 3), c(4, 5, 6))
> Mij
     [,1] [,2] [,3]
[1,] 1 2 3
[2,] 4 5 6
> Mij <- cbind(c(1, 2, 3), c(4, 5, 6))
> Mij
     [,1][,2]][1,] 1 4
```

```
[2,] 2 5
[3,] 3 6> Mij \le- matrix(seq(1, 6), ncol = 2)
> Mij
    [,1][,2]
[1,] 1 4
[2,] 2 5
[3,] 3 6
> Mij <‐ matrix(seq(1, 6), ncol = 3)
> Mij
    \left[ ,1\right] \left[ ,2\right] \left[ ,3\right][1,] 1 3 5
[2,] 2 4 6
# Identity matrix
> 15 <- diag(1, nrow = 5, ncol = 5)
> I5
    [,1] [,2] [,3] [,4] [,5]
[1,] 1 0 0 0 0
[2,] 0 1 0 0 0[3,] 0 0 1 0 0[4,] 0 0 0 1 0[5,] 0 0 0 0 1
```
# Solve(a, b) : This generic function solves the equation a  $\%^* \% x = b$  for x, # where b can be either a vector or a matrix.

```
# inverse of x
> x < - matrix(c(1, 2, 3, 4), ncol = 2)
> x[,1][,2]
[1,] 1 3
[2,] 2 4
> solve(x) # get inverse of x
     [,1][,2]
[1,]   -2    1.5
[2,]    1 -0.5
# solve ax = b
```

```
\begin{bmatrix} 4 & 6 & 8 \end{bmatrix} \begin{bmatrix} x3 \\ -1 \end{bmatrix}\overline{\phantom{a}}

                                 \mathsf{I}\mathsf{L}\mathsf{L}\Big\} =\overline{\phantom{a}}\overline{\phantom{a}}\mathsf{L}\mathsf{L}\mathsf{L}\overline{\phantom{a}}\overline{\phantom{a}}\overline{\phantom{a}}\mathsf{L}\mathsf{L}\mathbf{r}1
                                    1
                        2
                        1
   2 4 6
   1 2 4
                      x
                       x
> a < matrix(c(1,2,4,2,4,6,4,6,8), ncol = 3)
> a
          [,1][,2][,3]][1,] 1 2 4
[2,] 2 4 6
[3,] 4 6 8
> b < - matrix(c(1,1,-1), ncol = 1)
> b
                [,1]
[1,] 1
[2,] 1
[3,] -1> solve(a, b)
          \left[ 1\right][1,] -2.0[2,] 0.5
```
 $[3,] 0.5$ 

3. Generate data from the distribution

 $\blacklozenge$  R code # n is number of data

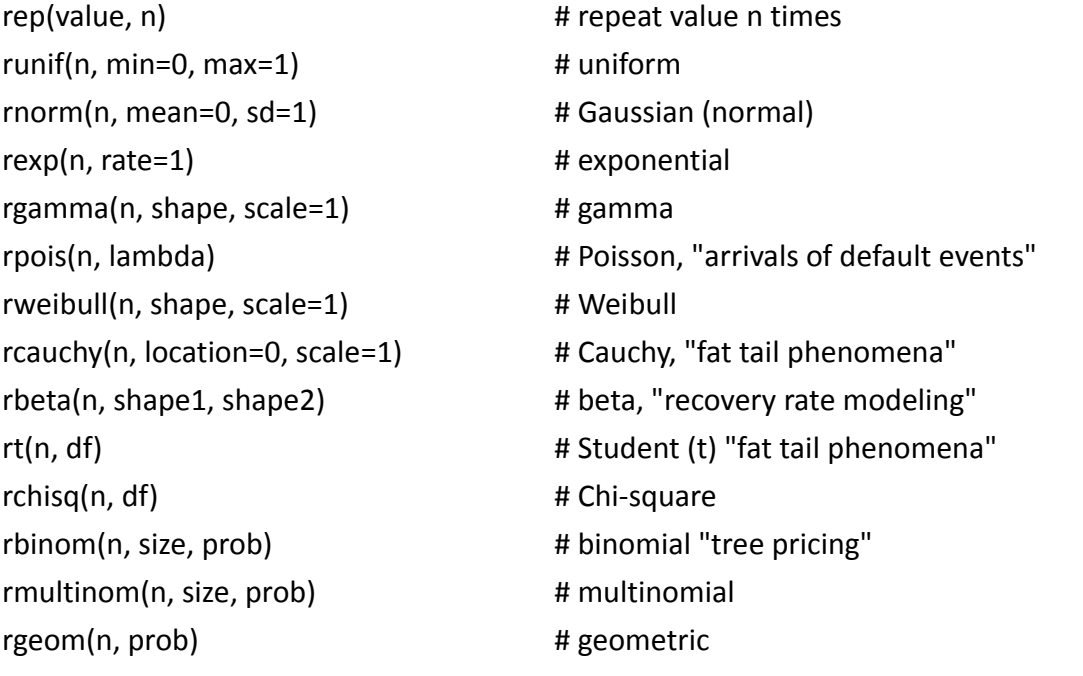

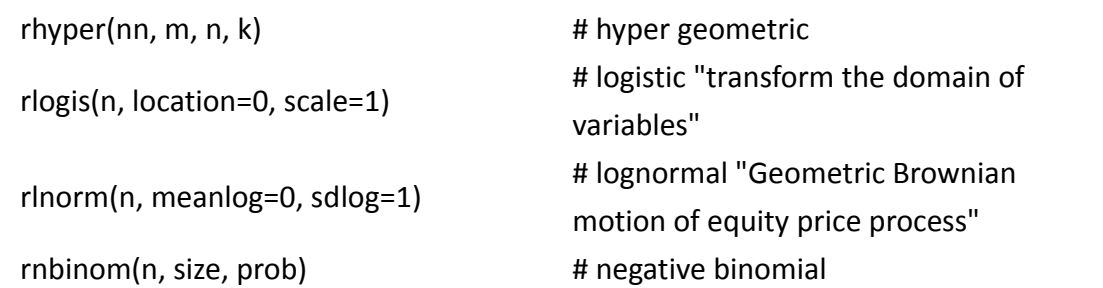

#### 4. Plot

R code

> data <‐

c(50,50,52,52,54,54,60,60,60,61,63,63,63,64,65,65,65,65,66,66,67,67,67,68,70,70,70,72,72,72,72 ,72,73,73,73,73,75,75,75,75,76,76,76,76,76,76,77,77,77,78,78,78,79,79,80,80,81,83,85,85,86,86, 87,88,91,92)

> hist(data)

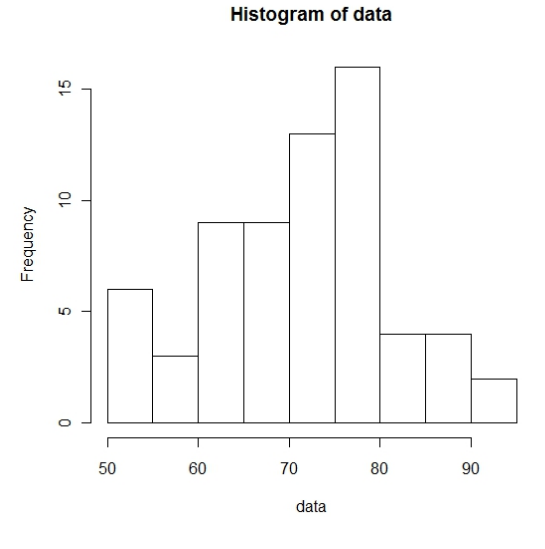

> plot(density(data))

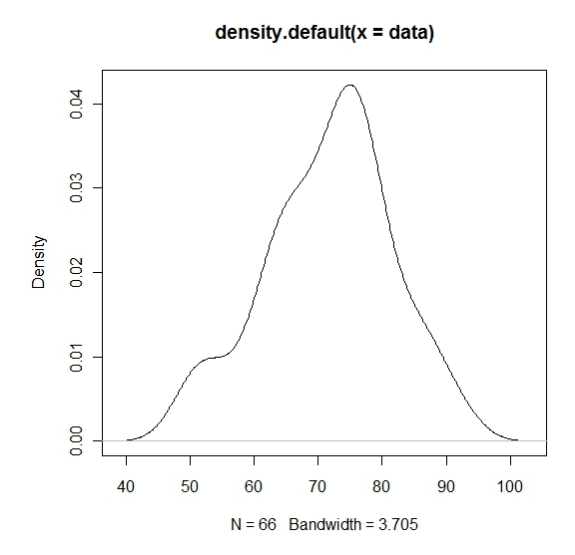

```
5. Control flow (loop)
         if(cond)         expr
         if(cond)         cons.expr    else    alt.expr
         for(var in seq) expr
         while(cond) expr
         repeat expr
         break
         next
               R code – Example 1 (Generate Fibonacci number)
              rm(list=ls(all=TRUE));
              x = c(0, 1);for(i in 1: 10)   
              {
                   #print(x);
                   len = length(x);tmp = x[len]+x[len-1];x = c(x, \text{tmp});
              }
              print(x);
              > print(x);
                [1]    0    1    1    2    3    5    8    13    21    34    55    89
          R code – Example 2 (Tests of Hypothesis – t test)
              For example, final scores of the Professor Kuan's Econometrics course last year are listed
              below. We want to test whether mean is equal to 70.
               H_1: \mu_0 \neq 70H_0: \mu_0 = 70
              > data <‐ 
              c(50,50,52,52,54,54,60,60,60,61,63,63,63,64,65,65,65,65,66,66,67,67,67,68,70,70,70,72,72,
              72,72,72,73,73,73,73,75,75,75,75,76,76,76,76,76,76,77,77,77,78,78,78,79,79,80,80,81,83,85
              ,85,86,86,87,88,91,92)
```

```
> length(data)
```

```
[1] 66
```
 $>$  t.test(data, mu = 70, conf.level = 0.95)

#### One Sample t‐test

data: data **t = 1.3937, df = 65, p‐value = 0.1681** alternative hypothesis: true mean is not equal to 70 95 percent confidence interval: 69.26529 74.12865 sample estimates: mean of x 71.69697

### R code – Example 3 (Law of Large Number)

This example will demonstrate the law of large numbers theorem. Please generate random samples from the standard normal distribution for 1000 times with different sample size T. Let's say four cases here, T=50, T=100, T=300, and T=1000. For each different sample size T, please calculate the sample average each time and plot histogram of sample averages. You may observe the average of the results obtained from a large number of trials should be close to the expected value, and will tend to become closer as more trials are performed.

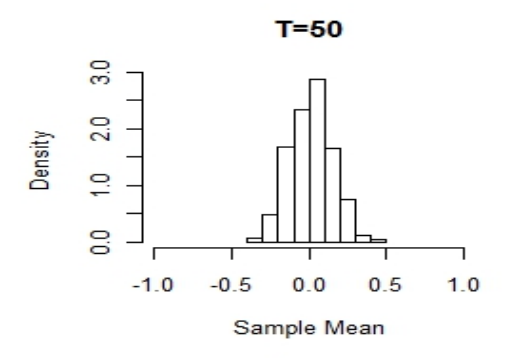

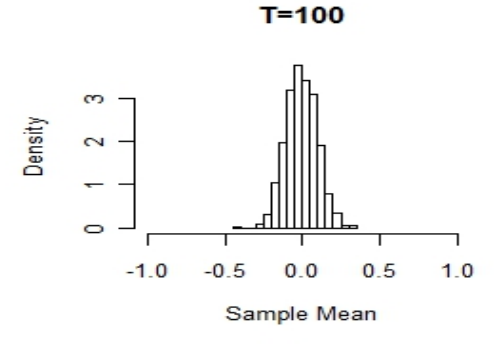

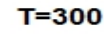

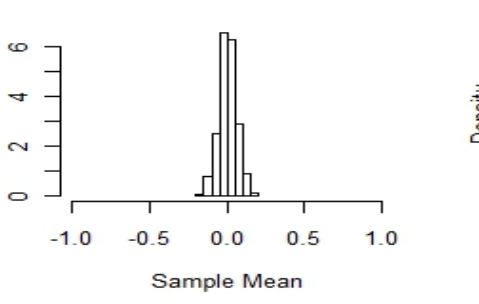

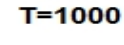

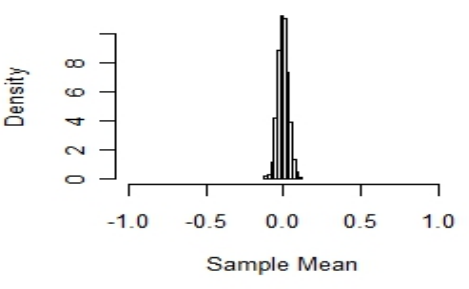

# t is sample size

Density

# n is repetition time rm(list=ls(all=TRUE));

fun\_LLN<‐function(t,n){

```
x<‐numeric(n)   
      for(i in 1:n){
                x[i] <‐ mean(rnorm(t))
      }
      x
}
```

```
par(mfrow=c(2,2))
```
hist(fun\_LLN(50,1000),xlim=range(‐1,1),freq=FALSE,main='T=50',xlab='Sample Mean') hist(fun\_LLN(100,1000),xlim=range(-1,1),freq=FALSE,main='T=100',xlab='Sample Mean') hist(fun\_LLN(300,1000),xlim=range(-1,1),freq=FALSE,main='T=300',xlab='Sample Mean') hist(fun\_LLN(1000,1000),xlim=range(-1,1),freq=FALSE,main='T=1000',xlab='Sample Mean')

R code – Example 4 (Simulate Chi‐square distribution from normal random data)

If  $X_1$ , ...,  $X_k$  are independent, standard normal random variables, then the sum of their squares

$$
SS = \sum_{i}^{k} X_i^2
$$

is distributed according to the **chi‐square distribution** with *k* degrees of freedom. This is usually denoted as

 $SS \sim \chi^2(k)$ .

The square of a standard normal random variable has a chi‐squared distribution with one degree of freedom. An illustration is shown below.

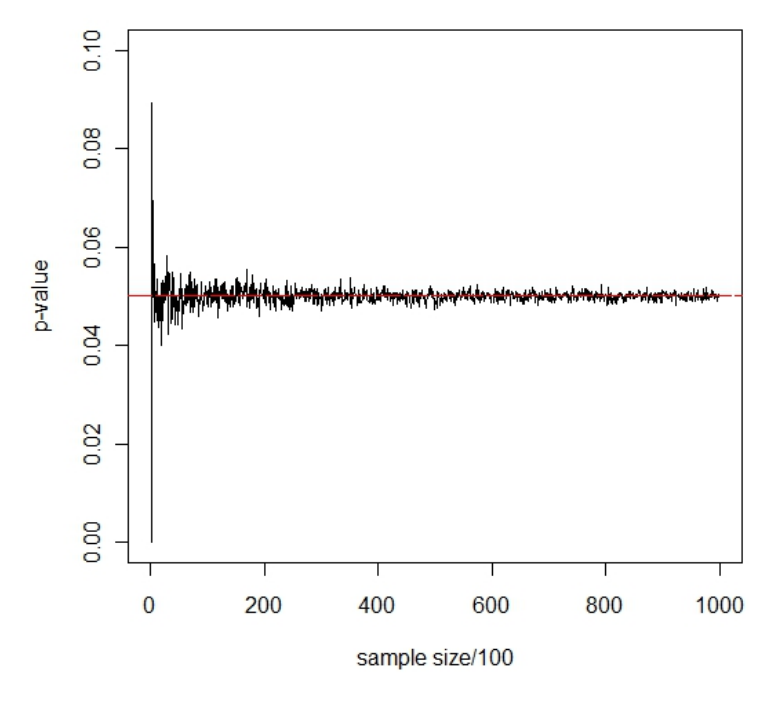

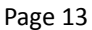

# Simulate Chi‐square distribution from standard normal random samples

```
rm(list=ls(all=TRUE));
# x_{chi} = chi_sq(1)
critical value chi <- qchisq(0.95, df=1)
count = 0 #set initial value = 0fun_chi<‐function(t){                                                             
      x chi <- rnorm(t)^2;
      count = length( x_chi[x_chi >= critical_value_chi]);
      p_value_chi_sample = count/t   
      p value chi sample
}      
#par(mfrow=c(2,2))
for (i in seq(from = 1, to = 100000, by = 100))
{   
      tmp = fun\_chi(i)if(i==1)x = tmpelse
            x = c(x, \text{tmp})x
}
```
plot(x, ylim=range(0,0.1), type = "l", ylab='p‐value', xlab='sample size/100') abline( $a = 0.05$ ,  $b = 0$ ,  $col = "red", lty=5$ )

## R code – Example 5 (OLS)

● Use R build-in function lm() # OLS rm(list=ls(all=TRUE));  $n = 20$  $x <$ - rnorm(n)  $b1 < 2$ 

```
b2 < -10y < -b1 + b2*x + \text{rnorm}(n, 0, 1);
```

```
lm(y^{\sim}x)summary(lm(y~x))
b hat ols <- coef(lm(y~x))
plot(x, y)
abline(b hat ols[1], b hat ols[2], col = "red")
```
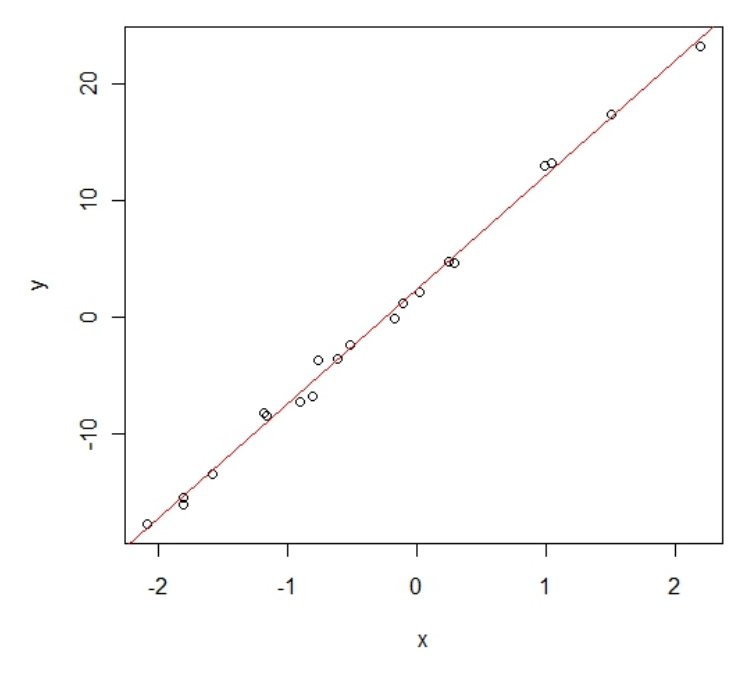

#### ######### alternative way to do OLS ##########

 Calculate OLS coefficients by ourselves  $b < -t$ (matrix(c(b1, b2), ncol = 2))  $x < -$  matrix(c(rep(1, n), x), ncol = 2)  $xx_{inv} < -solve((t(x))\$ \*x)) b hat <- xx inv%\*%t(x)%\*%y

## R code – Example 6 (Tests of Hypothesis – Type 1 error & Type 2 error)

**Type 1 error** means incorrect rejection of the null when the null is actually correct. **Type 2 error** means incorrect acceptance of the null when the null is false. In constructing tests, we want to control the probability of Type 1 error, which is also known as the **significance level**. One minus the probability of Type 2 error is known as **power,** which is the probability of correctly rejecting the null when the null is false. Given a significance level, test performance, such as power, may depend on several factors: sample size, standard deviation of data ( $\sigma$ ), and the deviation from the null hypothesis ( $\Delta$ ).

Consider the following DGP (data generation process) :

$$
y_{t} = \beta_{1} + (\beta_{2} + \Delta)^{*} x_{2t} + \beta_{3}^{*} x_{3t} + e_{t}
$$
  
\n
$$
x_{2} \sim N(0,1), \qquad x_{3} \sim N(0,1)
$$
  
\nwhere  $\beta_{1} = 2, \qquad \beta_{2} = 0.5, \qquad \beta_{3} = 0.2$   
\n $e_{t} \sim N(0, \sigma^{2}), \qquad \sigma = 1$ 

Regressing y on x, we obtain OLS coefficients  $\;\hat{\beta}=(\hat{\beta}_1,\hat{\beta}_2,\hat{\beta}_3)' \;$  and construct a t test to check

whether  $\hat{\beta}_2$  is "sufficiently close" to 0.5.

$$
H_0: \beta_2 = 0.5
$$
  
\n
$$
H_1: \beta_2 \neq 0.5
$$
  
\n
$$
T_{\beta_2} = \frac{\hat{\beta}_2 - 0.5}{S.E.} \sim t(T - 3)
$$

Let  $\Delta = (0, 0.1, 0.3, 0.5, 0.7, 1, 1.2)$ . For each  $\Delta$ , you can evaluate how power changes with different sample sizes, T=10, 100, 500, and 1000. For each sample size, please simulate the test at least 1000 times and evaluate the proportion of projection.

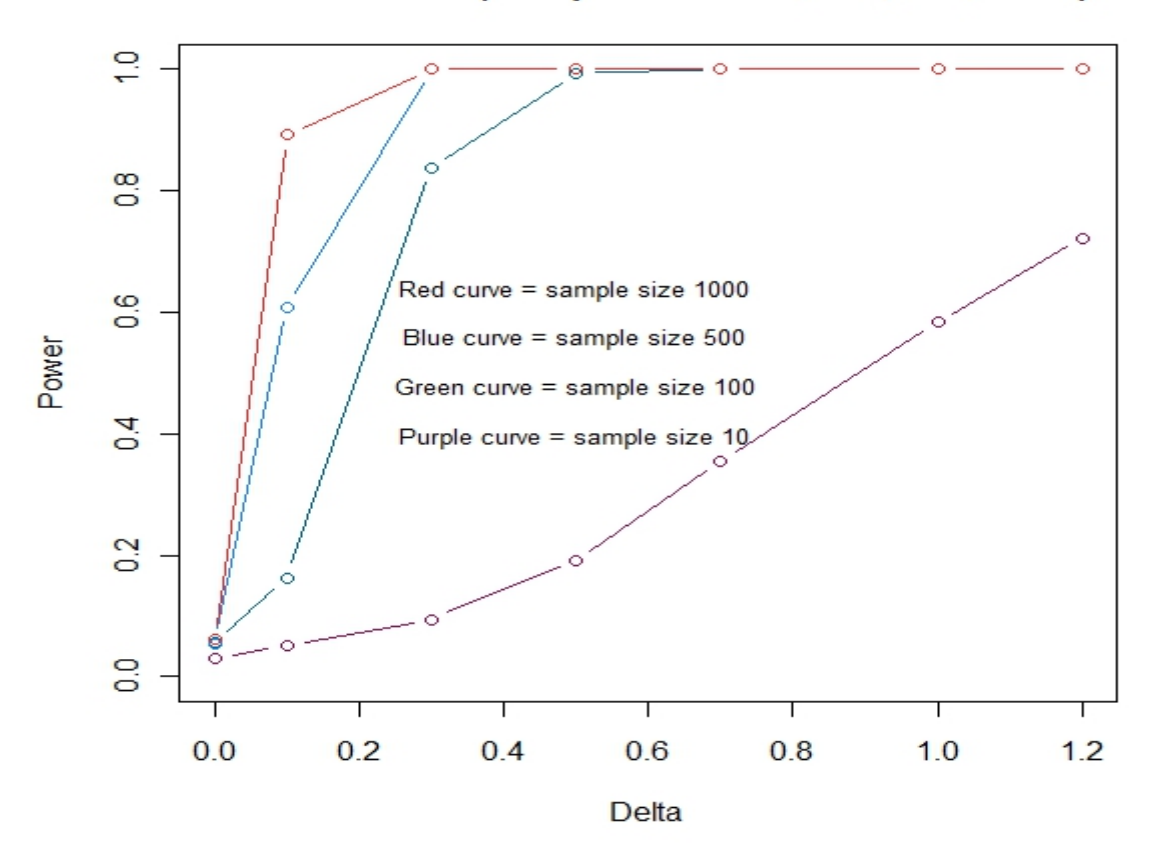

Power Curves (Sample size = 10, 100, 500, 1000)

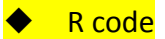

```
# change delta
rm(list=ls(all=TRUE));
ols Hypo type1 <- function(t, sigma, delta)
{
     x2 <- rnorm(t, 0, 1)
     x3 <- rnorm(t, 0, 1)
     b1 < 2b2 <‐ 0.5 + delta
     b3 < -0.2b < -t(matrix(c(b1, b2, b3), ncol = 3))
     x < - matrix(c(rep(1, t), x2, x3), ncol = 3)
     y = x %*% b + rnorm(t, 0, sigma)#summary(\text{Im}(y^{\sim} x^2 + x^3))
     c < coef(summary(lm(y<sup>\sim</sup> x2 + x3)))
     b_hat < c[, 1]y hat <-x %*% b hat
     err <‐ sqrt(t(y‐y_hat) %*% (y‐y_hat)/(t‐3)) / (sd(x2)*sqrt(t‐3))
     t_stat <‐ (c[2, 1]‐ (0.5))/err
     #t_stat <‐ (c[2, 1])/err
     t_stat
}
exe <‐ function(t, n, delta_in)
{
     critical value \leftarrow qt(0.975, t-3)
     test <‐ numeric(n)
     for(i in 1:n)
     {
              test[i] <‐ ols_Hypo_type1(t, 1, delta_in)
     }
     c <‐ length( test[abs(test) > critical_value] )
     print(c/n)
}
T <‐ c(10, 100, 500, 1000)
```

```
Del <‐c(0, 0.1, 0.3, 0.5, 0.7, 1, 1.2)
y axis <- seq(from = 0, to = 1, by = 1/(\text{length}(Del)-1)))
power<‐ numeric(length(Del))
plot(Del, y_axis, xlab="Delta",ylab="Power", main="Power Curves (Sample size = 10, 100,
500, 1000)", type = 'n', )
```

```
for(j in 1:length(T))
{
     print(j)
     for(i in 1:length(Del))
     {
           power[i] = exec(T[i], 1000, Del[i])}
     lines(Del, power, type = 'b', col =    colors()[120+5*(j-1)])
}
text(0.5, 0.5, "Red curve = sample size 1000 \n\cdot nBlue curve = sample size 500\n
```

```
6. Data input and data output
```
Green curve = sample size 100\n

Purple curve = sample size  $10\ n''$ , cex = .8)

read.table() : Reads a file in table format and creates a data frame from it, with cases corresponding to lines and variables to fields in the file.

write.table() : write.table prints its required argument x (after converting it to a data frame if it is not one nor a matrix) to a file or connection.

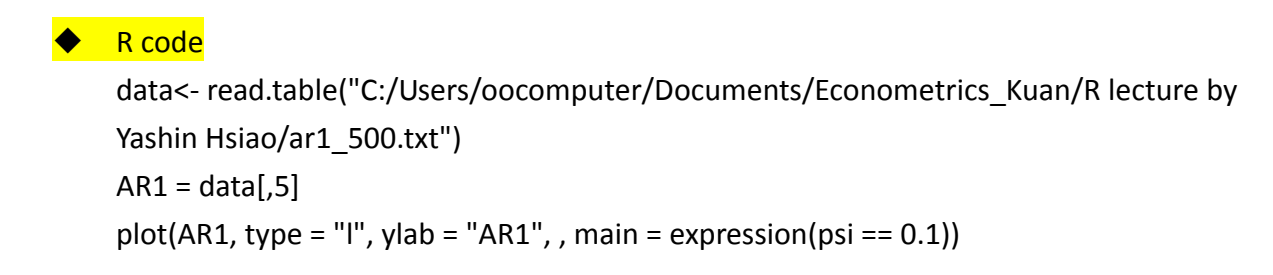

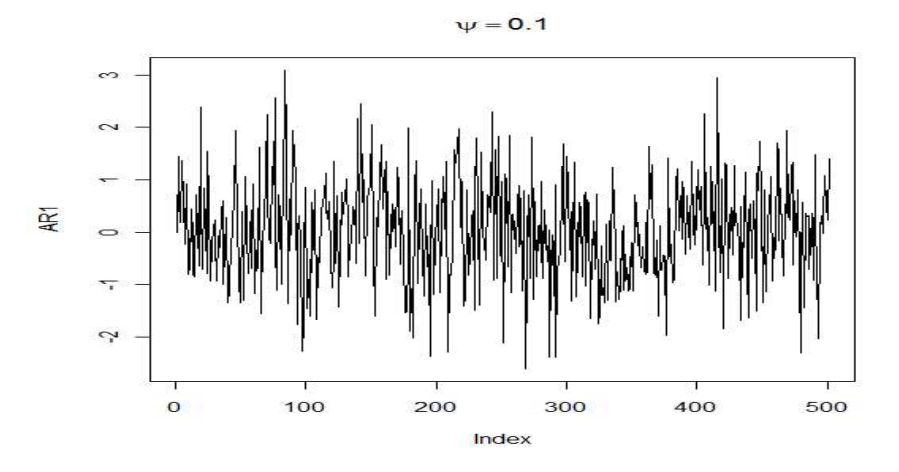

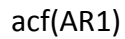

Series AR1

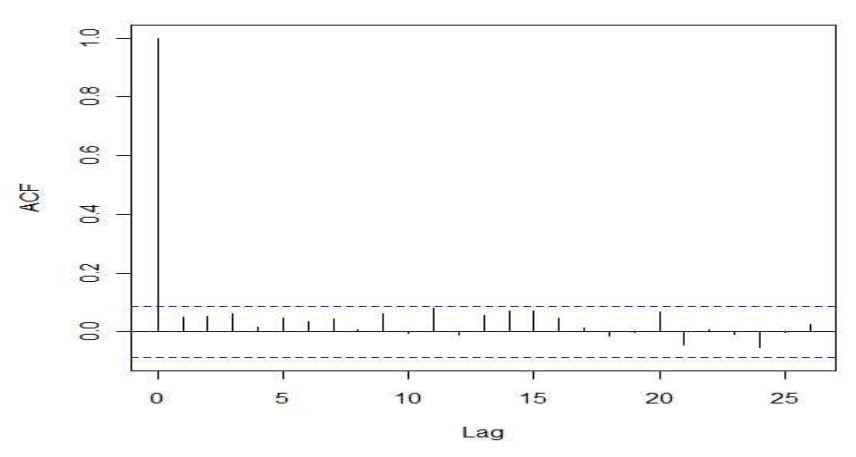

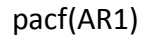

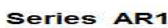

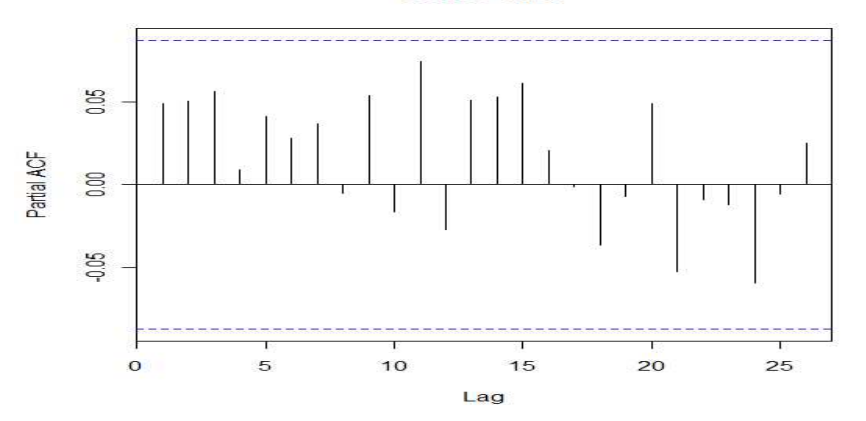

- 7. Exercise
	- i. (LLN) Generate random samples with numbers of T=50, T=100, T=300, and T =1000 form the following distributions for 1000 times, and compute their sample averages each time. Plot the histograms. Do your results obey the law of large numbers? Why? (1) Chi-squared  $\chi^2(1)$  distribution

(2) Student t(5) with zero mean (3) Student t(1)

ii. (CLT) In this simulation, random sequences  $\{x_t\}$  with sizes of T = 10, T = 50, T = 500, T = 1000 are sampled from a distribution for 1000 times and their normalized sample averages are computed each time as follows:

$$
\frac{\sqrt{T(x - \mu)}}{\sigma}
$$

where x, μ, and σ are the sample average, mean, and standard deviation, respectively. Please plot the histograms of averages under different sizes of and explain the results. Moreover, there are 3 distributions we should consider in this exercise as follows.

(1) Student t (2) distribution with zero mean.

(2) Student t (4) distribution with zero mean.

(3) Lognormal distribution.

iii. The ratio of two chi-square random variables is F-distribution. Please generate random data from standard normal distribution and use those data to simulate F‐distribution. Like example 4, you may verify your result by calculating p-value of F-distribution.

$$
\frac{\chi_1^2/d_1}{\chi_2^2/d_2} \sim F(d_1, d_2)
$$

- iv. According to the example 6, you may try to change sigma and observe the power when sample size increases. (T = 50, 100, 200, 300, 500)
	- (1) Let  $\Delta = 1$  and  $\sigma = (0.5, 1, 1.5, 2, 3, 4, 5, 6, 7, 10)$ . For each  $\sigma$ , you can evaluate how power changes with different sample size. Draw a power curve like example 6 and explain the result you observe.
	- (2) Please try to change the variance of  $x_2$ . Dose this change affect test performances and in what direction? Draw a power curve like example 6 and explain the result you observe.